### **Key Vocabulary…**

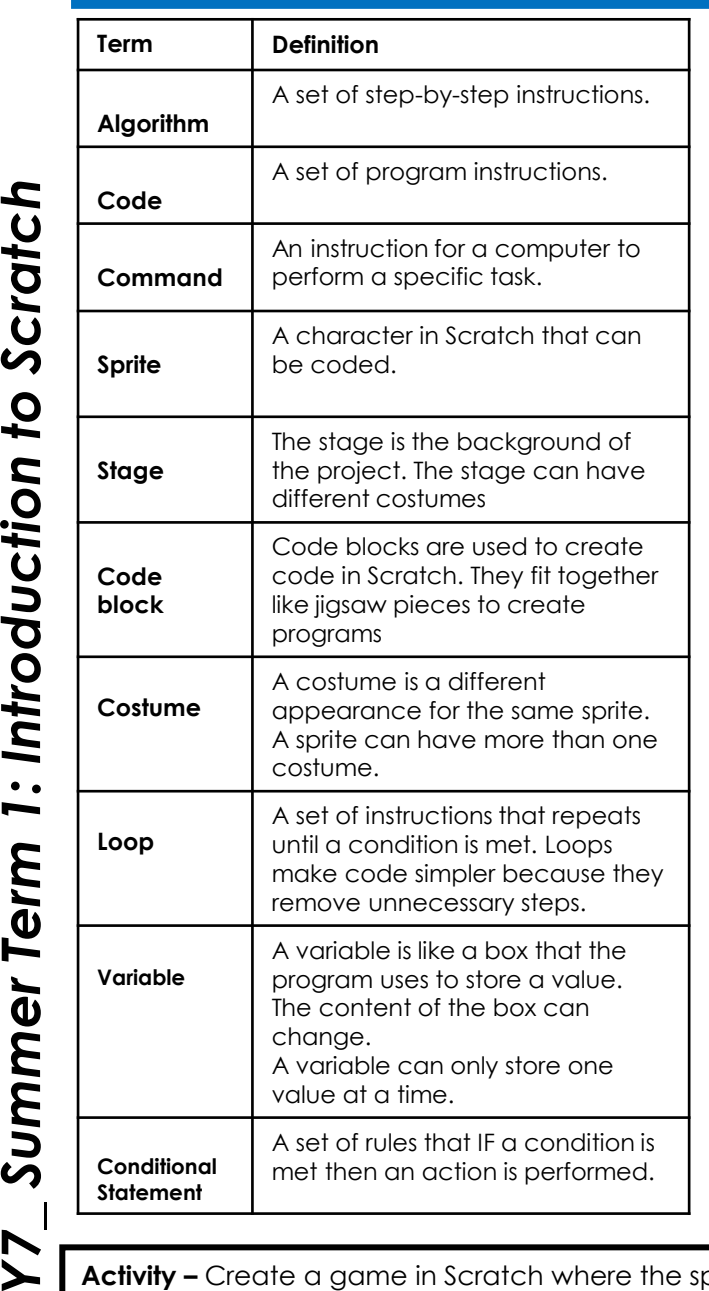

1: Introduction to Scratch

**Summer Term** 

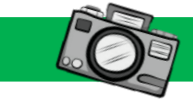

## **Picture This… Always Remember…**

This is a sprite that can be Most people think a variable contains numbers, but they can coded in Scratch. also contain text or True and False values.  $\Box$   $\Box$   $\times$ Coding helps with maths skills, because games often work using coordinates. The stage is the The order in which code blocks area the sprite are created is important to make sure a program works. moves in. If and If else blocks are used to make decisions in Scratch. when **E** clicked The repeat command, carries out an instruction a set number of times but a forever command will keep going until stopped by the user.  $10<sup>°</sup>$ steps A script that is used to **15** degrees animate a sprite. **Questions Deeper Learning…**  Scratch is an excellent tool for helping you 1. Define the term variable. to learn mathematics. 2. Define the term algorithm. **For example, Scratch teaches Cartesian**  3. Which command is used to create a **coordinates.**  decision?

 $\overline{a}$ 

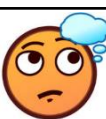

**Activity –** Create a game in Scratch where the sprite will be fed an item of food and each time increase the score.

forever

move

tum  $\mathbb{C}^4$ 

5. Which command is used to create a loop?

6. Which command is used to start a program?

8. Why should passwords not be shared?

7. Explain what a sprite is.

4. Which command is used to get an output?

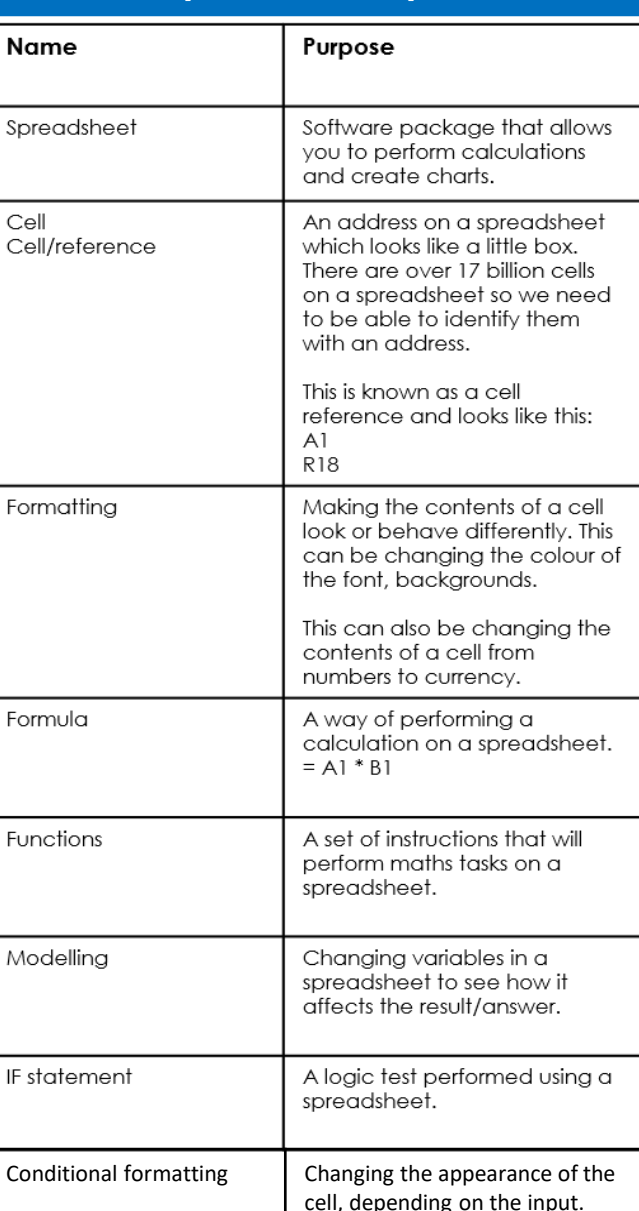

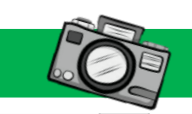

B

Wood

Smith

Shelby

 $\overline{B}$ 

Wood

Smith

Shelby

 $\mathsf{C}$ 

63

 $32$ 

 $\overline{91}$ 

 $f_x$ 

45

34

82

Pupil

Mark

Simon

Harold

D

Maths English Science Total

89

 $12$ 

89

Score

10

 $12$ 

 $17$ 

افه المم

C

63

 $32$ 

91

 $\mathbf{1}$  $\overline{2}$ 

3

4

A

1 Exam Marks

2 First Name

4 Teresa

5 Tanya

6 Arthur

1 Exam Marks

4 Teresa

5 Tanya

6 Arthur

2 First Name Surname

H<sub>11</sub>

 $\blacktriangle$ 

 $\overline{3}$ 

 $\overline{7}$ 

 $\overline{3}$ 

45

34

 $|82|$ 

E.

E

89 197

 $12$ 

 $89$ 262

F

 $=$ C4+D4+E4

 $=C5+D5+E5$ 

 $= C6+D6+E6$ 

F.

78

D

Surname Maths English Science Total

# **Key Vocabulary… Picture This… Picture This… Always Remember…**

Spreadsheets can accept three different data types in them.

- Numbers
- Text

Spreadsheet in formula view

Spreadsheet in value view

=IF(B2>12,"Pass","Fail")

=IF(B3>12,"Pass","Fail")

=IF(B4>12,"Pass","Fail")

• Formula

Never write more than one data type in the cell at any one time.

CPUs are very quick but not good at remembering information. They need help from something called RAM which holds the information for it.

Conditional formatting changes the appearance of the cell, depending on the value entered.

**Greater than 150 Less than 150 Equal to 150**

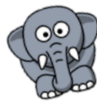

Personal information is any information that can be linked back to you.

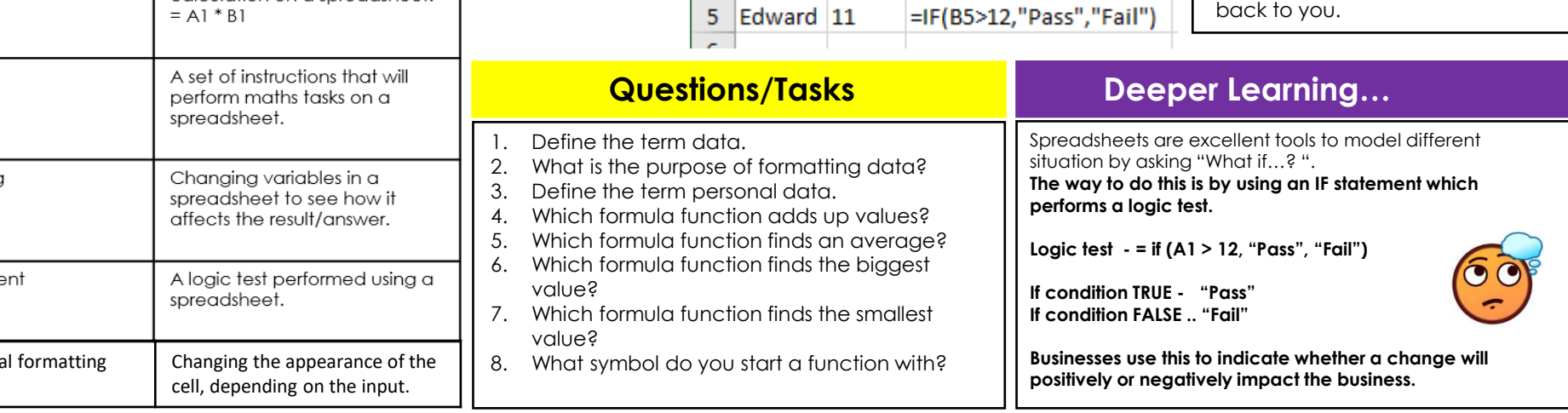

**Activity** – Complete the table that calculates how much a charity shop will receive from the government with gift aid.

IF statement